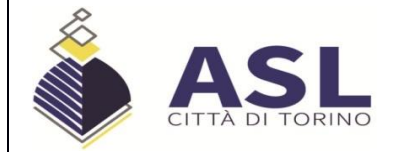

#### **SERVIZIO SANITARIO NAZIONALE REGIONE PIEMONTE Azienda Sanitaria Locale "Città di Torino"** Cod. fiscale/P.I 11632570013 Sede legale: Via San Secondo, 29 – 10128 Torino ● 011/5661566 ● 011/4393111

**Data scadenza bando:**  15/06/2023

# **AVVISO RIAPERTURA TERMINI**

**BANDO CONCORSO PUBBLICO, PER TITOLI ED ESAMI, PER LA COPERTURA A TEMPO INDETERMINATO DI:**

**n. 1 posto di LOGOPEDISTA (Area dei Professionisti della Salute e dei Funzionari)**

**n. 1 posto di EDUCATORE PROFESSIONALE (Area dei Professionisti della Salute e dei Funzionari) n. 1 posto di TERAPISTA DELLA NEURO E PSICOMOTRICITÀ DELL'ETÀ EVOLUTIVA (Area dei Professionisti della Salute e dei Funzionari).**

# **SI RENDE NOTO**

che in esecuzione di provvedimento del Direttore Generale è stato disposto di procedere alla riapertura dei termini per la presentazione delle domande di partecipazione al bando di concorso pubblico, indetto con deliberazione n. 1075/A.02/2019 del 24.10.2019, per la copertura a tempo indeterminato di:

- $\triangleright$  n. 1 posto di LOGOPEDISTA (Area dei Professionisti della Salute e dei Funzionari)
- n. 1 posto di EDUCATORE PROFESSIONALE (Area dei Professionisti della Salute e dei Funzionari)
- n. 1 posto di TERAPISTA DELLA NEURO E PSICOMOTRICITÀ DELL'ETÀ EVOLUTIVA (Area dei Professionisti della Salute e dei Funzionari).

Sono mantenute ferme le condizioni stabilite nel già pubblicato integralmente sul Bollettino Ufficiale della Regione Piemonte n. 48 del 28.11.2019 e, per estratto, sulla Gazzetta Ufficiale della Repubblica Italiana n. 10 del 04.02.2020, nonché sul sito web [http://www.aslcittaditorino.it.](http://www.aslcittaditorino.it/), ad eccezione delle modifiche apportate dal presente avviso.

Il termine per la presentazione delle domande, esclusivamente tramite procedura telematica, scade alle ore 23:59:59 del 30° giorno successivo alla data di pubblicazione del presente avviso nella Gazzetta Ufficiale.

**I candidati che hanno inoltrato la propria domanda di partecipazione al concorso entro il temine precedentemente fissato (05.03.2020) possono integrarla entro e non oltre la data di scadenza del presente bando.**

# **Al bando originario vengono apportate le seguenti modifiche:**

# **MODIFICHE DEL BANDO:**

### Nella sezione "REQUISITI SPECIFICI DI AMMISSIONE" il paragrafo:

 **VERSAMENTO DI UN CONTRIBUTO DI 10,00 EURO** (in nessun caso rimborsabile) per la partecipazione alle spese di espletamento della procedura concorsuale. Il versamento deve essere effettuato:

> sul conto corrente intestato a A.S.L. CITTA' DI TORINO presso la Banca Intesa San Paolo Agenzia 20 Via Cimarosa n. 87 – 10154 Torino - IBAN **IT 28 Y 03069 01020 100000046260 -** BIC/SWIFT **BCITITMM (SOLO PER ACCREDITI DALL'ESTERO).**

> Nello spazio riservato alla **causale** deve essere indicato: "**Contributo concorso" (seguito dal nome sintetico del concorso) - indicare nome e cognome del candidato**.

#### **è sostituito dal seguente:**

### **VERSAMENTO DI UN CONTRIBUTO DI 10,00 EURO**

(in nessun caso rimborsabile) per la partecipazione alle spese di espletamento delle procedure concorsuali.

Il versamento deve essere effettuato tramite pagoPA: sul Portale Salute Piemonte https://www.salutepiemonte.it alla voce "**SERVIZI**" – "**PAGAMENTO**" – "**PAGAMENTI SANITARI**" – "**ALTRI PAGAMENTI**".

All'interno dell'area "**ALTRI PAGAMENTI**", nello spazio riservato ai dati del pagamento:

- alla voce **azienda sanitaria**, deve essere selezionata l'opzione "*ASL Città di Torino*";
- alla voce **causale**, deve essere indicato: "*Contributo concorso*";
- alla voce **note**, deve essere inserito *il nome sintetico del concorso*.

Le Sezioni relative alle modalità di presentazione della domanda "FASE 1: REGISTRAZIONE", "FASE 2 :ISCRIZIONE ON-LINE AL CONCORSO" e "DOCUMENTAZIONE DA ALLEGARE ALLA DOMANDA ON LINE" sono soppresse e sostituite dalle seguenti:

#### **PRESENTAZIONE DELLE DOMANDE**

Le domande di ammissione al concorso, dovranno essere esclusivamente prodotte mediante procedura telematica, pena esclusione, con le modalità di seguito descritte, entro il termine perentorio di 30 giorni, successivi alla data di pubblicazione dell'estratto del presente bando sulla Gazzetta Ufficiale della Repubblica Italiana, 4^ serie speciale concorsi. Qualora la scadenza coincida con un giorno festivo, il termine si intende prorogato al primo giorno successivo non festivo.

La procedura è attiva 24 ore su 24 da qualsiasi postazione collegata alla rete internet: le domande potranno essere inoltrate sino alle ore 23:59:59 del giorno di scadenza. Dopo tale termine il candidato non potrà più apportare modifiche e/o integrazioni né inviare la domanda.

### **LA DOMANDA ON LINE POTRÀ ESSERE PRESENTATA CON UNA DELLE SEGUENTI MODALITÀ:**

## **1) REGISTRAZIONE CON IDENTITA' DIGITALE**

Per procedere alla compilazione della domanda, il candidato deve accedere alla piattaforma telematica esclusivamente tramite SPID (Sistema Pubblico di identità digitale) o CIE (Carta di identità elettronica) e registrarsi. A tal fine occorre:

- collegarsi al sito internet: **<https://aslcittaditorino.iscrizioneconcorsi.it/>**
- $\checkmark$  entrare con le proprie credenziali SPID o CIE;
- $\checkmark$  inserire i dati richiesti nella pagina di registrazione (se non già registrati) e seguire istruzioni.

#### **Oppure**

### **2) REGISTRAZIONE TRAMITE SITO AZIENDALE**

- Collegarsi al sito internet: **<https://aslcittaditorino.iscrizioneconcorsi.it/>**
- Cliccare su **"pagina di registrazione"** ed inserire i dati richiesti e **"Conferma**".

Inserire esclusivamente un indirizzo di posta elettronica NON certificata. L'inserimento deve essere necessariamente corretto in quanto a seguito di questa operazione il programma invierà una e-mail al candidato con le credenziali provvisorie: USERNAME e PASSWORD, fondamentali per l'accesso al sistema di iscrizione al concorso on-line.

Si invitano i candidati a registrarsi in tempo utile poiché l'invio delle credenziali di accesso non è immediato.

 Ricevuta la mail contenente le **credenziali provvisorie**, il candidato dovrà collegarsi al link indicato nella mail stessa per modificare la password provvisoria con una **password definitiva** che dovrà essere utilizzata per la registrazione della domanda e per tutti gli accessi successivi.

#### **ISCRIZIONE ON-LINE AL CONCORSO**

- $\checkmark$  Accedere attraverso una delle suddette modalità (SPID/CIE/USERNAME e PASSWORD).
- Cliccare sull'icona "**Iscriviti**" della procedura alla quale si intende partecipare
- **Si accede** così alla pagina di inserimento della domanda in cui il candidato dovrà dichiarare il possesso dei requisiti generali e specifici di ammissione.
- Si inizia la compilazione dalla scheda "**Anagrafica**", che dovrà essere compilata in tutte le sue parti. Per iniziare la compilazione cliccare sul tasto "**Compila**" ed al termine dell'inserimento di tutti i dati confermare cliccando su "**Salva**".
- Il candidato dovrà **proseguire nella compilazione di tutte le pagine** visibili sul pannello di sinistra (requisiti generici, requisiti specifici, ecc.). Le pagine già compilate presenteranno un segno di spunta di colore verde ( $\blacktriangleright$ ) mentre quelle non ancora compilate sono precedute dal simbolo del punto interrogativo.

La compilazione delle pagine può avvenire in più momenti, anche interrompendo la sessione e riprendendola in momenti successivi; inoltre è possibile aggiungere/correggere/cancellare i dati fino a quando non si conclude la compilazione.

- **Qualora nelle schede "Altre Esperienze presso ASL/PA" e "Servizi presso Privati" non fosse specificato l'orario di attività settimanale e si indichi il codice 999, tale attività non sarà valutata.**
- Quando la compilazione è terminata, nella scheda "**Conferma ed invio**" il candidato dovrà **stampare la domanda**, che **dovrà essere allegata** secondo le istruzioni indicate al successivo punto del presente bando ed infine cliccare su "**Invia l'iscrizione**".

Al termine della procedura on-line il candidato riceverà una *e-mail* **di conferma**.

# **DOCUMENTAZIONE DA ALLEGARE ALLA DOMANDA ON-LINE**

I candidati devono allegare alla domanda on-line, pena esclusione, la copia digitale dei seguenti documenti:

- **carta d'identità** (l'upload del file sarà effettuato nella pagina **"Anagrafica"**);
- **ricevuta dell'avvenuto pagamento del contributo alle spese generali del concorso di euro 10,00** (l'upload del file sarà effettuato nella pagina "**Requisiti generici"**)**.** Il versamento deve essere effettuato tramite pagoPA sul Portale Salute Piemonte [https://www.salutepiemonte.it](https://www.salutepiemonte.it/) alla voce "SERVIZI" – "PAGAMENTO" – "PAGAMENTI SANITARI" – "ALTRI PAGAMENTI".

All'interno dell'area "ALTRI PAGAMENTI", nello spazio riservato ai dati del pagamento:

- alla voce azienda sanitaria, deve essere selezionata l'opzione "ASL Città di Torino";
- alla voce causale, deve essere indicato: "Contributo concorso";
- alla voce note, deve essere inserito il nome sintetico dell'avviso.
- **copia della domanda di partecipazione, datata e firmata** (l'upload del file sarà effettuato nella pagina **"Conferma e Invio"**). In particolare il candidato dovrà:
	- 1) Scaricare e stampare la domanda
	- 2) Firmare la domanda
- 3) Digitalizzare l'intera domanda firmata (NON solo l'ultima pagina con la firma)
- 4) Allegare la domanda firmata.

Per ogni file allegato è prevista una dimensione massima, indicata a fianco del pulsante di upload del documento, che non potrà essere superata.

Si precisa che non verranno prese in considerazione eventuali integrazioni inviate con modalità diversa da quella prevista dal seguente bando (anche se inviate tramite raccomandata o tramite PEC).

> **IL DIRETTORE S.C. POLITICHE DEL PERSONALE, RELAZIONI SINDACALI E GESTIONE STRATEGICA RISORSE UMANE (Dott.ssa Donatella PAGLIASSOTTO)**